# Настройка вычисляемого программного отбора

Примеры настройки программного отбора

В данной инструкции приводятся примеры настройки вычисляемого программного отбора в программе КонструкторБизнесПроцессов©.

#### Фрагмент справки по настройке сценария:

- Объект и Объекты для выполнения задачи требуется выбрать объект или несколько объектов указанного вида по установленному отбору.
	- Если в отбор добавить пустое значение, то это значение будет заполняться объектом процесса при совпадении типов значения. Например, если добавлен пустой отбор Контрагент ,<br>В в качестве объекта процесса будет указан элемент справочника «Ко*нтрагенты*», то в отбор подставится значение объекта
	- о Если в отбор добавить пустое значение, а в **представлении** отбора указать строку программного кода, то это значение будет заполняться результатом вычисления этого<br>программного кода. Пример №1: если в представлении пуст части объекта процесса.
	- о Доступные для использования переменные: Объект объект текущего процесса, Процесс процесс, к которому относится текущая задача, Задача текущая задача

## 1-ый вариант программного отбора

## НАСТРОЙКА

Процесс запускается по объекту-источнику, вид – справочник «Контрагенты».

В настройках выполнения задачи по этому процессу указан выбор объекта вида «Соглашения с клиентами». В качестве отбора указан пустой отбор:

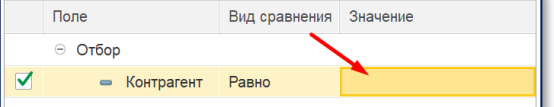

## ИСПОЛЬЗОВАНИЕ

Запускаем процесс и указываем объект процесса.

В задаче, при выборе объекта задачи, доступный список выбора будет ограничен только соглашениями указанного в процессе контрагента. В соответствии с указанным в настройках сценария отбором.

Видеопример [Выбор соглашения.](https://youtu.be/UGgiUIj34U0)

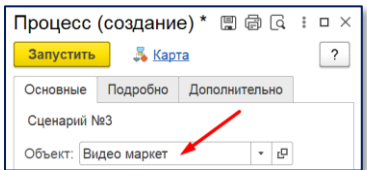

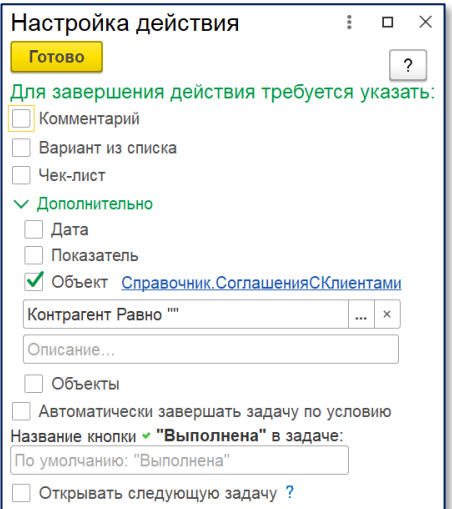

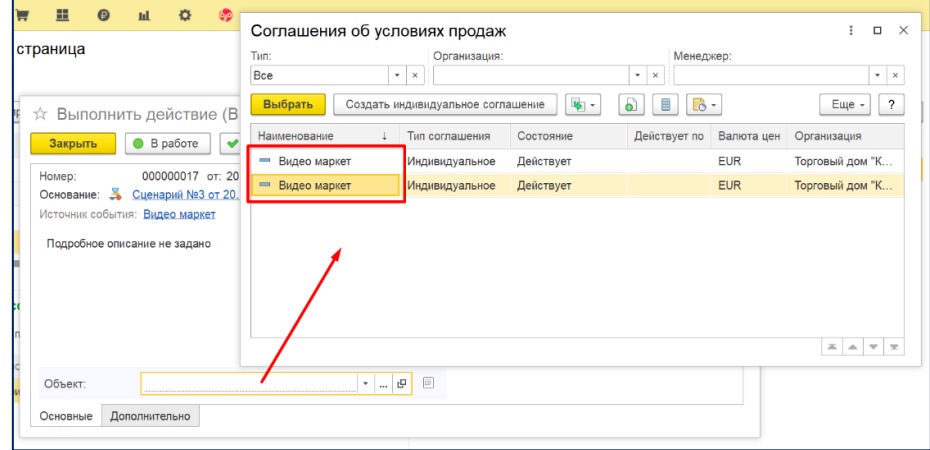

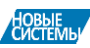

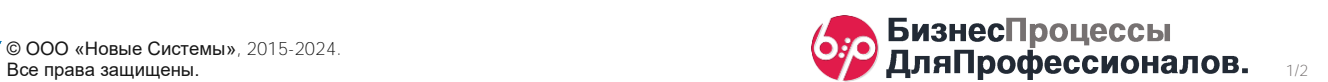

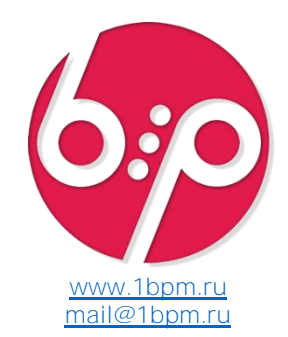

## 2-ой вариант программного отбора

### НАСТРОЙКА

Процесс запускается по объекту-источнику, вид – документ «Заказ клиента».

В настройках выполнения задачи по этому процессу указан выбор объекта вида «Номенклатура».

При этом, номенклатура в задаче должна выбираться только из той, которая указана в заказе клиента.

В качестве отбора указан пустой отбор с дополнительным представлением. Это представление будет использоваться при вычислении значения отбора. В данном примере результатом вычисления будет список товаров. Этот список будет установлен в качестве отбора с видом сравнения «*В списке»*.

Переменная  $\Pi$ роцесс – это ссылка на процесс, по которому запущена задача.

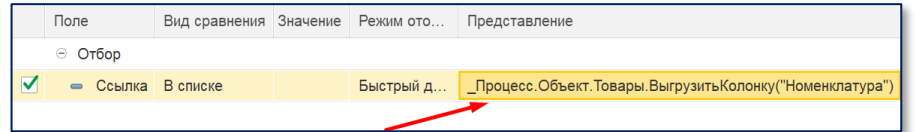

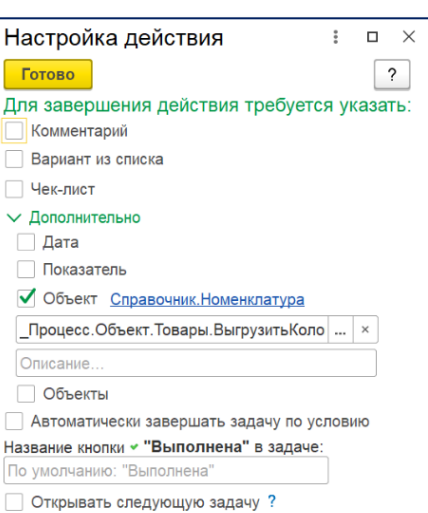

### ИСПОЛЬЗОВАНИЕ

Запускам процесс по заказу клиента.

Табличная часть «Товары» указанного заказа содержит 4 различных товара.

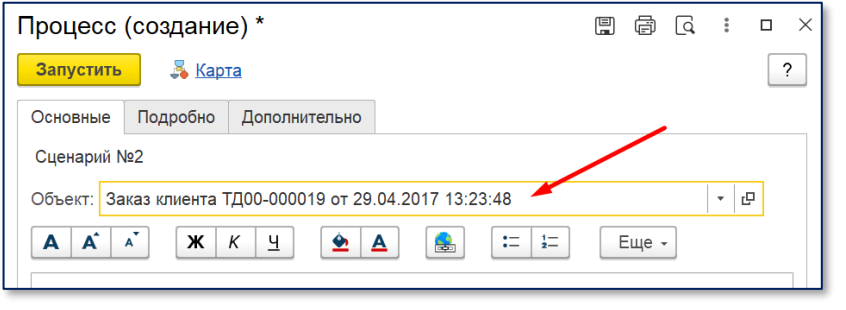

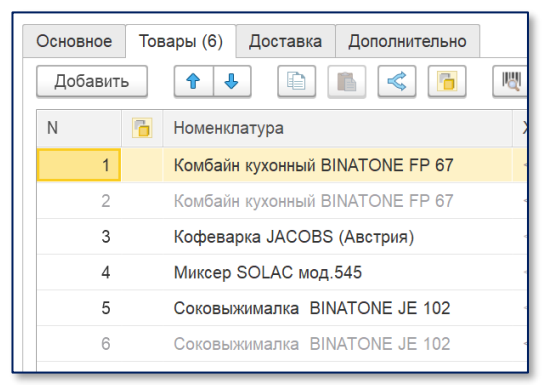

В задаче, при выборе объекта задачи, доступный список выбора будет ограничен только товарами из указанного в процессе заказа клиента.

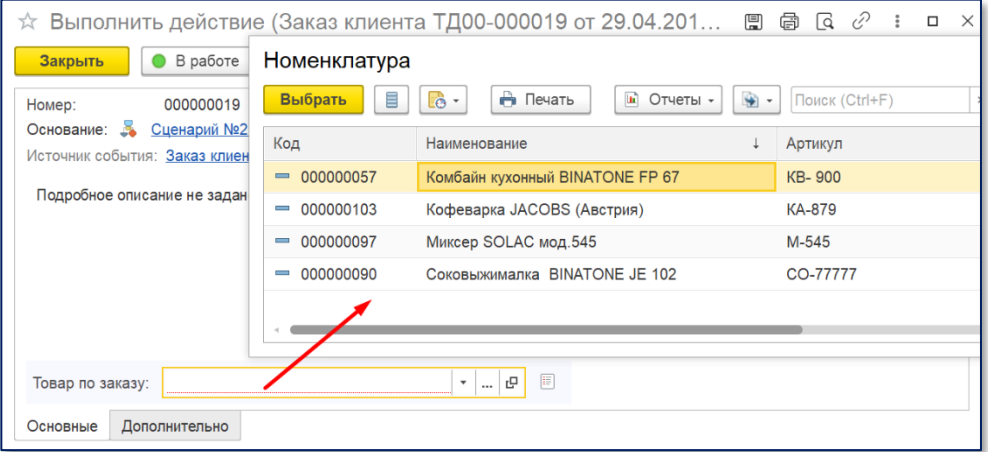

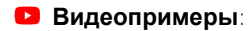

[Выбор товара из заказа](https://youtu.be/V79ihoQZXwY)

[Выбор товара из заказа с](https://youtu.be/X-fPDdqiAf0)  [учетом комментария.](https://youtu.be/X-fPDdqiAf0)

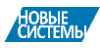

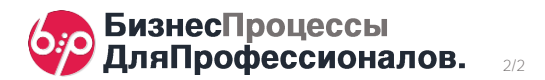